## **Bidragsguide Sådan bidrager du til Radio MFK**

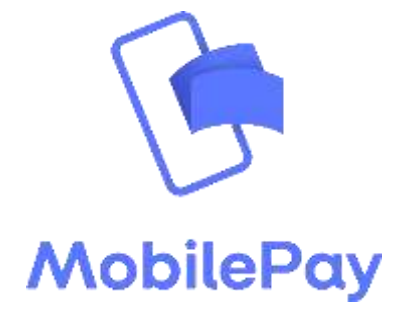

MobilePay metoden Sidst opdateret, november 2018 OBS: Udseende og funktioner varierer, alt efter om du benytter en iPhone eller Android telefon. Nedstående er fra Android brugerfladen.

1. Åbn MobilePay appen på din telefon og log ind om nødvendigt

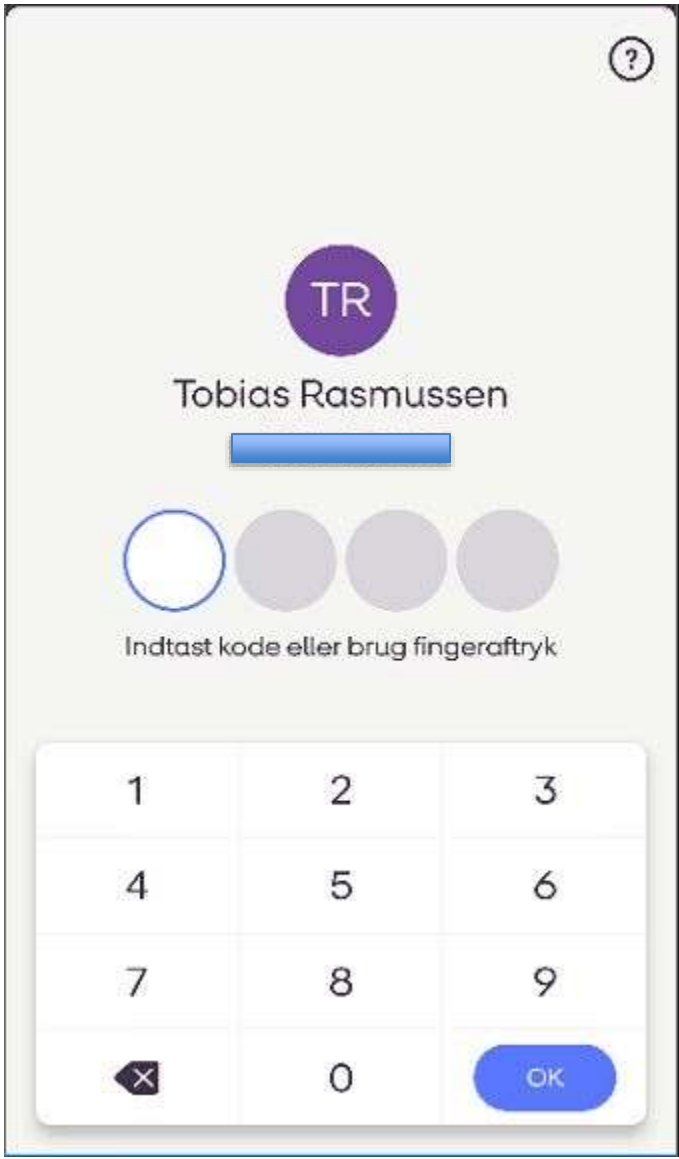

2. Indtast nu det valgte beløb, du ønsker at bidrage med og vælg **Næste**

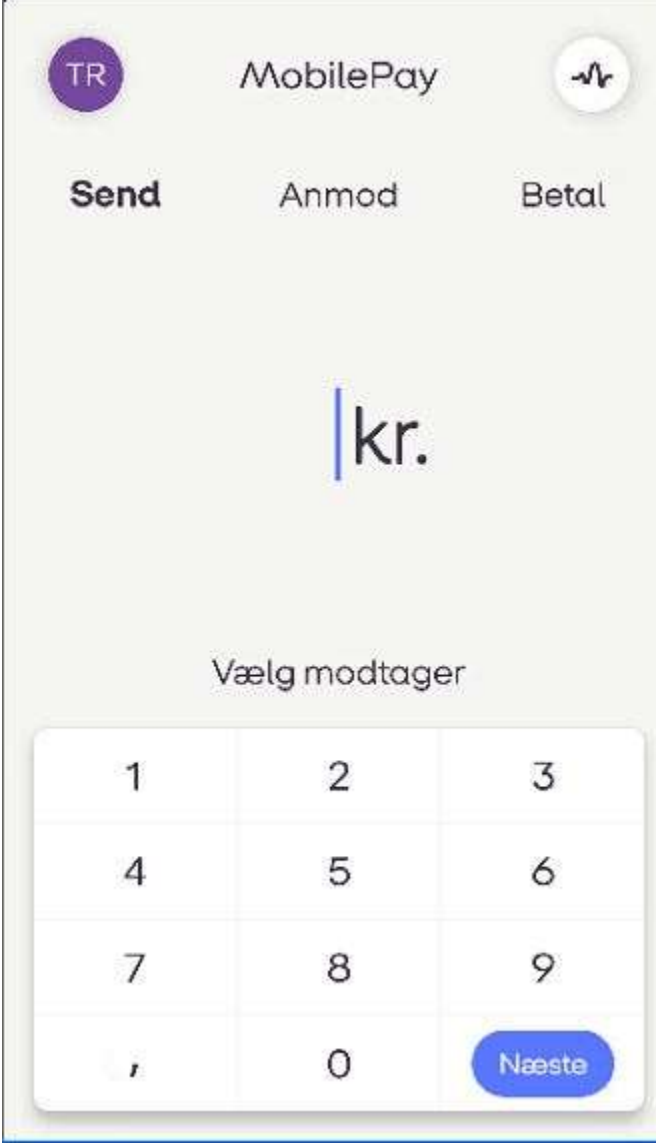

3. I feltet **Vælg modtager** skal du i stedet for et telefonnummer, skrive **box18532** og vælge **Afslut**

 $\overline{\phantom{a}}$ 

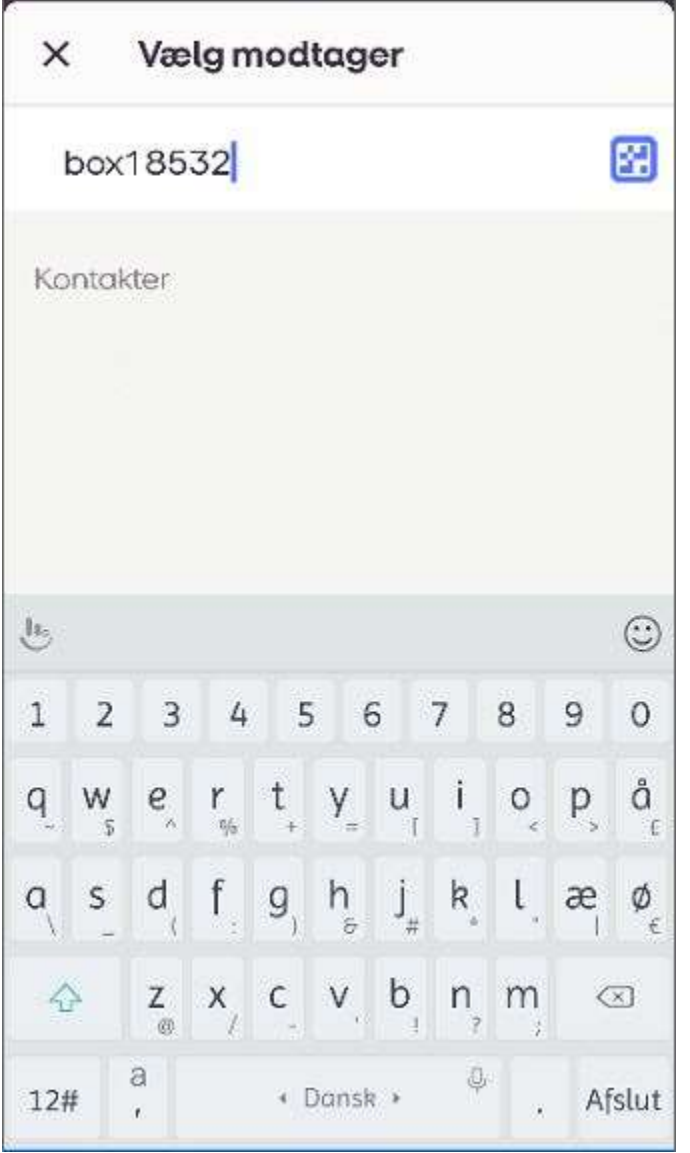

4. Du kan nu se **box18532** er valgt som modtager. Vælg herefter **Næste**

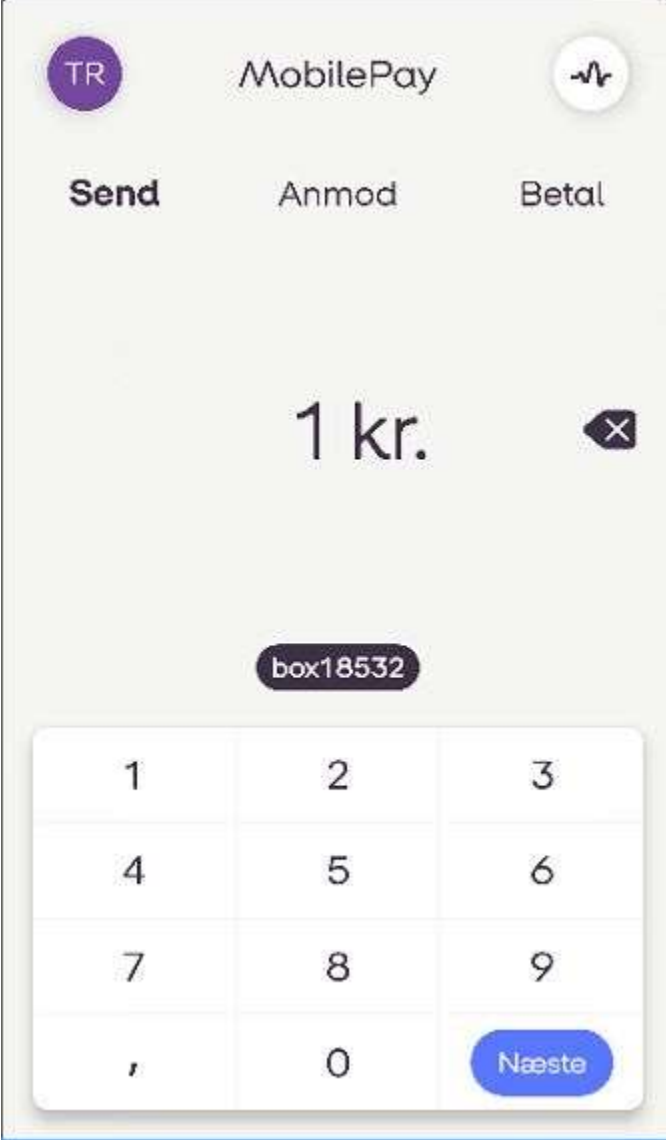

5. Du kan du se at det er Radio MFK du sender dit bidrag til.

Swipe nu blot den blå bar **Send penge**, mod højre - og så siger vi mange tusind tak fordi du hjælper med at holde Radio MFK i live. Uden dig som lytter, er der heller ingen radio!

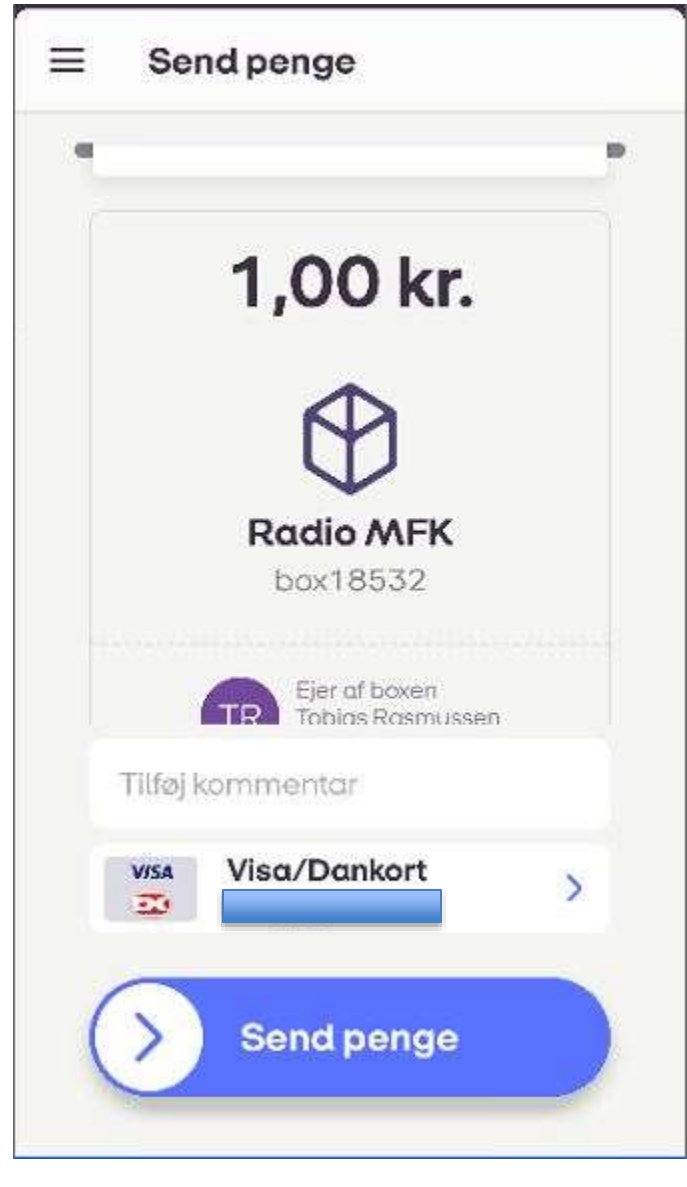